# **Instructions for Use**

**CID1201P** Panel PC with Touchscreen and Software

# **Important**

**Please read the safety information and all information delivered with the product carefully to familiarize yourself with safe and effective usage.**

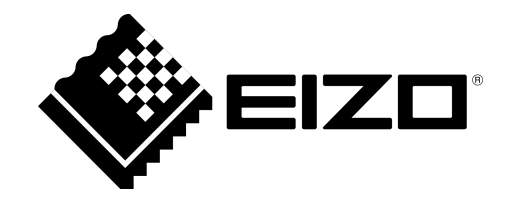

#### <span id="page-1-0"></span>**Legal information**

#### **Warning notice system**

This manual contains notices you have to observe in order to ensure your personal safety, as well as to prevent damage to property. The notices referring to your personal safety are highlighted in the manual by a safety alert symbol, notices referring only to property damage have no safety alert symbol. These notices shown below are graded according to the degree of danger.

#### $\land$  Danger

indicates that death or severe personal injury **will** result if proper precautions are not taken.

#### **WARNING**

indicates that death or severe personal injury **may** result if proper precautions are not taken.

#### **CAUTION**

indicates that minor personal injury can result if proper precautions are not taken.

#### **NOTICE**

indicates that material damage can result if proper precautions are not taken.

If more than one degree of danger is present, the warning notice representing the highest degree of danger will be used. A notice warning of injury to persons with a safety alert symbol may also include a warning relating to property damage.

#### **Qualified personnel**

The product/system described in this documentation may be operated only by **personnel qualified** for the specific task in accordance with the relevant documentation, in particular its warning notices and safety instructions. Qualified personnel are those who, based on their training and experience, are capable of identifying risks and avoiding potential hazards when working with these products/systems.

#### **Use of EIZO products**

#### **WARNING**

EIZO products may only be used for the applications described in the catalog and in the relevant technical documentation. If products and components from other manufacturers are used, these must be recommended or approved by EIZO. Proper transport, storage, installation, assembly, commissioning, operation and maintenance are required to ensure that the products operate safely and without any problems. The permissible ambient conditions must be complied with. The information in the relevant documentation must be observed.

#### **Trademarks**

All names identified by ® are registered trademarks of their respective owners. Please refer to the trademarks listed in the appendix. The remaining trademarks in this publication may be trademarks whose use by third parties for their own purposes could violate the rights of the owner.

#### **Disclaimer of liability**

We have reviewed the contents of this publication to ensure consistency with the hardware and software described. Since variance cannot be precluded entirely, we cannot guarantee full consistency. However, the information in this publication is reviewed regularly and any necessary corrections are included in subsequent editions.

# **Table of contents**

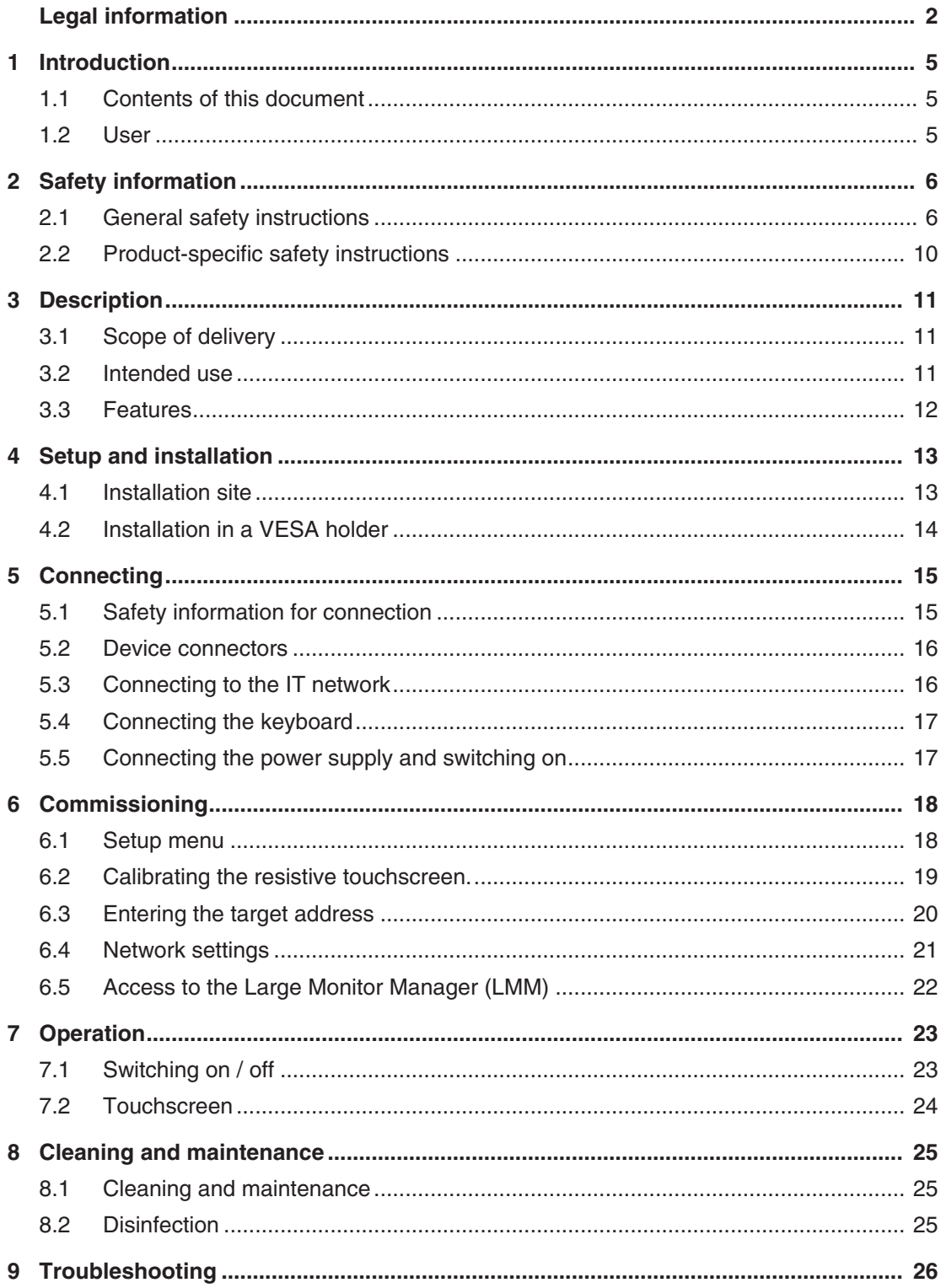

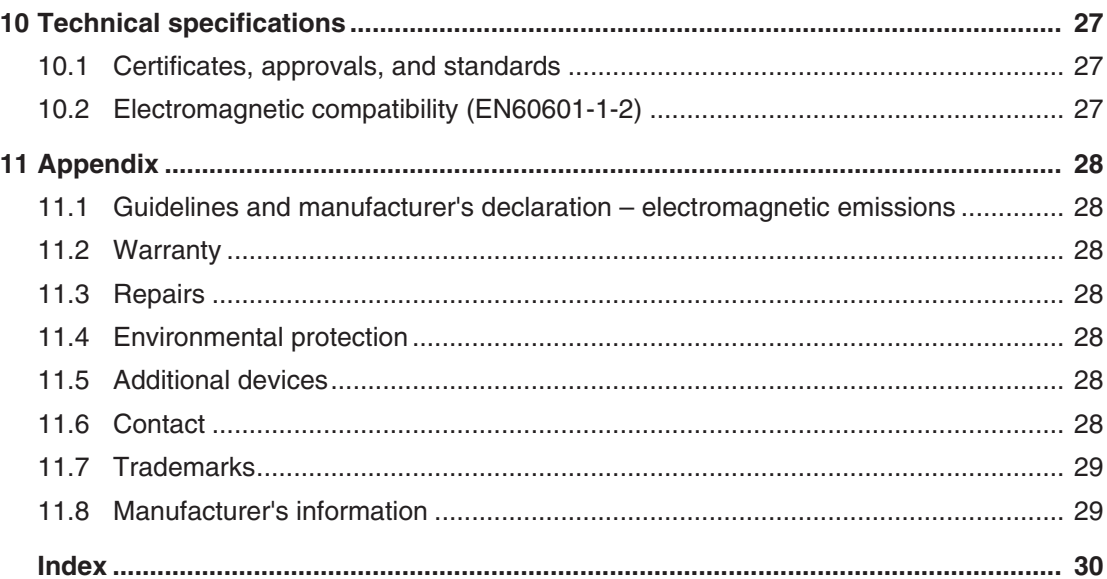

# <span id="page-4-0"></span>**1 Introduction**

# **1.1 Contents of this document**

#### <span id="page-4-1"></span>**Note**

This documentation is available in electronic format only. It can be found on the CD-ROM provided and can be downloaded from [www.eizo-or.com](http://www.eizo-or.com/).

This document explains the functionality and the approved use of the CID1201P. To ensure clarity, it does not contain all detailed information on this product.

The contents of this document are neither part of a previous or existing agreement, commitment or legal relationship, nor does it modify such.

### <span id="page-4-2"></span>**1.2 User**

#### **User**

<span id="page-4-4"></span>In the following, health personnel such as surgeons or medical technicians are referred to as the "user".

#### **Service/service personnel**

<span id="page-4-3"></span>The terms "service" or "service personnel" denote specially trained and authorized personnel, e.g. hospital technicians, medical device manufacturers.

# <span id="page-5-0"></span>**2 Safety information**

### **2.1 General safety instructions**

<span id="page-5-1"></span>Correct and safe operation of EIZO devices assume professional transport, storage, installation, and connection, as well as careful operation and service.

The devices may only be used for applications for which they are intended.

For safety reasons, the following precautions must be observed:

#### <span id="page-5-2"></span>**DANGER**

#### **Please observe all warning information present on the device and in the instructions for use.**

There is a danger to life if warnings are not obeyed. Severe personal injury or damage to property may occur.

#### **Observe the safety requirements of EN 60601-1 (IEC 60601-1)**

To prevent injury to patients and users, connect the electrical system in accordance with the safety requirements of EN 60601-1 (IEC 60601-1) for "Safety requirements for medical electrical systems".

#### **Connecting the protective earth conductor**

If the device is connected to line power, the device must be connected to a protective ground conductor. This is the only way to ensure that the touch leakage current in a first fault event does not exceed 500 µA.

The interruption of the device's protective conductor is considered a first fault event in accordance with EN 60601-1.

Use the following measures to ensure that the leakage currents remain below the specified limits:

- Separators for signal input unit or signal output unit
- Use of a safety isolating transformer
- Use of the additional protective ground terminal

Mounting of the monitor: The monitor's suspension arm must have its own protective ground conductor. This protective ground conductor guarantees, together with the protective ground conductor of the monitor, that the housing leakage current always remains less than 500 µA, even in the event of a single fault condition.

#### **No unauthorized opening of the device / no unauthorized service or maintenance work**

The device may only be opened by qualified personnel. Likewise, service or maintenance work may only be carried out by qualified personnel. There is a risk of electric shock.

No liability is accepted for death and injury to persons or damage to property resulting from work carried out by non-qualified personnel.

#### **Do not touch components in the device**

If the device is connected to the line power, components in the device are subjected to high voltages. Touching the components may be fatal.

#### **No contact between device and patients**

The device is not suitable for direct contact with a patient. The device and patient must never be touched simultaneously. Otherwise there is a danger to life and limb.

#### $\triangle$  DANGER

**Please observe all warning information present on the device and in the instructions for use.**

There is a danger to life if warnings are not obeyed. Severe personal injury or damage to property may occur.

#### **Never use defective power cables**

If a damaged or unsuitable power cable is used, it could result in a fire or electric shock. Only use power cables with PE contacts approved by the manufacturer.

#### **Disconnect the power cable correctly**

When disconnecting the power cable, always do so by holding the plug. Ensure that your hands are dry. There is a risk of electric shock.

#### **Do not insert any objects into the housing**

Objects inserted into the housing may result in an electric shock or damage to the device.

#### **Do not place any objects on top of the device**

If you place objects on top of the device, this can lead to overheating and fire.

#### **Avoid penetration of liquid**

Liquids seeping into the device may result in electric shock or device failure.

#### **CAUTION**

#### **Extensive damage to property may result if the device is not connected correctly**

That is why you should observe the warning information:

#### **Connection must be carried out by specialists**

Please ensure that all steps are taken to avoid injuries or incorrect diagnoses.

- Only use the video cables specified by the manufacturer for the connection.
- Only use power cables with PE contacts.
- Only use power outlets with PE contacts.
- Do not connect too many devices to a power outlet or extension cable.
- Observe the information provided by the respective manufacturer.
- If required by the application or local regulations, QA software must be used for quality control and documentation.

#### **Connection in the USA and Canada**

Molded power plugs must comply with the requirements for "hospital grade attachments" CSA Std. C22.2 No. 21 and UL 498.

#### **Connection in China**

Only use power cables approved for China. These power cables are identified by the labels "CCC" or "CQC".

#### **Observe the country-specific regulations**

Observe all regulations of the country in which the device is used.

#### *2.1 General safety instructions*

#### **CAUTION**

#### **Extensive damage to property may result if the device is not connected correctly**

That is why you should observe the warning information:

- Desktop installation: Place the device on a solid and level surface. The attached stand, as well as the installation surface, must be suitable for the weight of the device.
- For mounting on a wall or ceiling suspension: The mount unit must be suitable for the weight of the device.
- For installation in a rack: Observe the installation sequence, and provide ventilation for the device.

#### **Provide adequate air circulation**

When installing the device, ensure that there is adequate air circulation for operation. The permissible ambient temperature range must not be violated. Otherwise, the device could be destroyed by overheating.

#### **Avoid sources of heat**

Do not install the device in the vicinity of sources of heat, such as radiators, heating appliances or other devices that can generate or emit heat.

#### **Do not subject the device to jolting or shocks**

The device contains sensitive electronic components that could be damaged by jolting or shocks.

#### **Only switch on a cold device following adaptation to room temperature**

If the device is brought into a room with a higher or rising temperature, condensed water will form in and on the device. Do not switch on the device until the condensed water has evaporated. Otherwise, the device could be damaged.

#### **CAUTION**

#### **Extensive damage to property may result if the device is not connected correctly**

That is why you should observe the warning information:

#### **Transportation only in original packaging**

Use the original packaging for transportation, and transport in the correct shipping position. Be sure in particular to protect the monitor LCD modules from shocks.

#### **Care of device / cleaning agents**

- Remove water drops immediately; extended contact with water discolors the surface.
- Only clean the surfaces using the cleaning agents referred to in the Instructions for Use.
- Monitor: The screen is extremely sensitive to mechanical damage. Absolutely avoid scratches, shocks, etc.

#### **What to do if the device is faulty**

If the following conditions exist, the device must be disconnected from the line power supply and checked by qualified personnel:

- Damage to the plug or power cable.
- After liquid seeps into the device.
- If the device has been exposed to moisture.
- If the device does not function or if a fault cannot be eliminated using the Instructions for Use.
- If the device has been dropped and/or the housing damaged.
- If the device smells of burning or makes peculiar noises.

#### **Be aware of the monitors aging**

Note that monitors can fail as a result of aging, and that image properties such as brightness, contrast,and color value can change.

# **2.2 Product-specific safety instructions**

#### <span id="page-9-0"></span>**NOTICE**

#### **Network security**

The CID1201P has been secured with a BIOS password, blocked network ports, and other security measures. Nevertheless, the CID1201P is based on standard computer and network technology.

- Make sure the network environment is secure.
- Follow the information in 60601-1, Chap. 16, ME Systems.

#### **Note**

Follow the safety information in the instructions for use on the CD from the device manufacturer.

# <span id="page-10-0"></span>**3 Description**

# **3.1 Scope of delivery**

<span id="page-10-1"></span>The CID1201P is a panel PC with touchscreen and tailored application software.

Depending on the order number the panel PC hardware upon which the software is installed may differ.

The following scope of delivery generally applies:

- CID1201P
- Power supply unit
- Power cable (country-specific version for Europe, USA, and Japan)
- Documentation and software CD

#### **Device version**

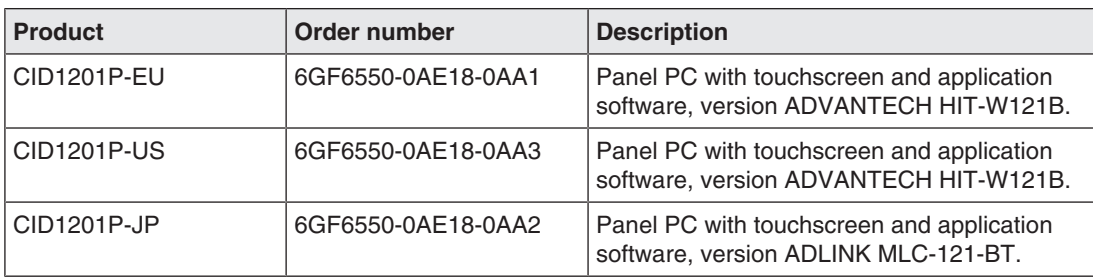

#### **Note**

Refer to the instructions for use of the panel PC manufacturer for additional information such as features, connectors, plugs, and displays.

### **3.2 Intended use**

<span id="page-10-2"></span>The CID1201P is a panel PC with touchscreen and appropriate software, and is used as an interface to select and switch among various predefined layouts in the EIZO video management system, which are then displayed on the corresponding monitors.

The Large Monitor Manager (LMM) system for example is an EIZO video management system.

The CID1201P is intended for use by health care professionals in the patient vicinity in the OR or other sterile, medical environment. It is not however intended for direct contact with a patient.

The CID1201P is intended to be installed on a suitable VESA mount.

The CID1201P is not delivered with medical application software and is therefore not intended for diagnostic usage or patient monitoring.

# <span id="page-11-0"></span>**3.3 Features**

#### **Easy to operate**

The higher resolution and improved touch reaction of modern panel PCs provides the CID1201P application with fast and intuitive selection of video sources directly through the LMM view management.

#### **Simple integration in the video management system network**

The introduction of simple input screens makes specialized IT administrator knowledge unnecessary. The installation effort is reduced to two steps: incorporation into the local network and entry of the video management system's IP address.

#### **Additional security measures integrated into the application**

With security measures such as service passwords, blocked network ports, and restricted system access, the CID1201P application is designed for robust and secure use in the OR environment.

# <span id="page-12-0"></span>**4 Setup and installation**

#### **CAUTION**

#### **Changes to device**

Do not make any mechanical or electric changes to the device.

EIZO GmbH is not liable for changes made to the device.

### **4.1 Installation site**

<span id="page-12-1"></span>Note the following conditions at the installation site. Observe the manufacturer's panel PC instructions for use and related information regarding the installation site.

#### **NOTICE**

#### **Device connections accessible at all times**

The power supply connector of the CID1201P is the only way to fully disconnect the panel PC from the power network.

- The power supply connection or the cable to the external power supply unit has to be installed such that it is accessible to the user at all times.
- If this is not possible, a separator accessible to the user must be designed and installed in accordance with applicable safety standards.

#### **NOTICE**

#### **Condensation**

If the device is brought into a warm environment from a cold one, condensation may form in the device. This could result in a short circuit when switching on the device, damaging it.

• Wait until the condensed water has evaporated, including that inside the device, before you switch it on. This can take several hours.

#### **NOTICE**

#### <span id="page-12-2"></span>**Permissible ambient temperature**

To ensure proper and safe operation of the device, the ambient temperature must remain within the permissible ambient temperature range.

<span id="page-12-3"></span>• Observe the information from the panel PC manufacturer.

#### **Avoid dusty environments**

The CID1201P is intended for use in the clean environments of medical technology.

- Protect the panel PC from dust, for example through appropriate construction measures at the installation site.
- During transport, use the original packaging.

#### **Avoid reflections on the screen**

The CID1201P panel PC has a touchscreen that is only effective if the screen is clean and grease-free.

- Comply with the specifications for [Cleaning \[](#page-24-0) $\blacktriangleright$  [25\].](#page-24-0)
- Position the CID1201P to avoid reflections on the screen surface. Reflections can be caused by lights, windows, furniture with shiny surfaces, or light-colored walls.
- Use only non-dazzling reflector bulbs for the ceiling lighting.

#### **Avoid shocks and impacts**

The CID1201P is sensitive to shock. Shocks and impacts on the panel surface can lead to total failure.

• Ensure that such mechanical influences are avoided.

#### **Movable installation**

If the CID1201P is installed such that it can move, make sure that persons or objects in the facility are not endangered by the range of movement of the CID1201P.

# **4.2 Installation in a VESA holder**

<span id="page-13-0"></span>The Panel PC is installed such that the main interfaces point downward.

#### **NOTICE**

Follow the installation information in the instructions for use for the device.

# <span id="page-14-0"></span>**5 Connecting**

### **5.1 Safety information for connection**

<span id="page-14-1"></span>Observe all safety information and warnings for the device to ensure danger-free operation.

#### **Note**

Follow the connection information in the panel PC manufacturer's instructions for use.

#### **CAUTION**

#### **Shielding measures**

<span id="page-14-2"></span>Follow all shielding measures in accordance with local EMC directives. If these guidelines are not observed, device malfunction may result.

#### **CAUTION**

#### **Excessive currents, short circuits, and ground faults**

In accordance with national standards and regulations, protection against excessive currents, short circuits, and ground faults must be incorporated into the building installation.

#### **NOTICE**

#### **Cable installation**

Observe the following instructions:

- Only shielded cables are to be used for all signal connections.
- If the relevant facility is available on the connector, all plug connections must be screwed tight or locked.
- The connecting cables must not be kinked.
- The minimum bending radius of a connecting cable generally equals five times the cable diameter.
- Do not route signal cables and power cables next to one another. Otherwise, line power subject to heavy interference could result in reversible pixel errors.
- The device must not share a line power supply with motors or valves (interference!).
- Externally connected cables can represent a trip hazard. Make sure that all incoming cables are safely routed.
- If the device offers strain relief mechanisms for the cables, use them to prevent unintended loosening of connected cables.

### **5.2 Device connectors**

<span id="page-15-0"></span>The following device connectors are required for use of the CID1201P:

- IT network connector (RJ45)
- USB ports
- Power supply connector
- On/off switch (optional)

#### **Note**

Follow the information on the device connectors in the manufacturer's panel PC instructions for use.

#### **IT network connector (RJ45)**

The RJ45 connector is required to connect the CID1201P to the IT network of the video management system.

#### **USB ports**

A USB port can be used to connect a keyboard when configuring the CID1201P.

An additional USB port can be used to connect a mouse or install updates and patches.

#### **Power supply connector**

The voltage input of the CID1201P is required for the power supply using an external power supply unit.

#### **On/off switch**

If the CID1201P is equipped with an on/off switch, it can be used to turn the device on and off. In this case the power supply unit in standby continues to be supplied with voltage and the device is not fully disconnected from line power.

# **5.3 Connecting to the IT network**

<span id="page-15-1"></span>Using an Ethernet cable, connect the RJ45 connector of the CID1201P, to the video management system's IT network.

# **5.4 Connecting the keyboard**

<span id="page-16-0"></span>A keyboard is required to configure the CID1201P. Use one of the available USB ports to connect the keyboard.

#### <span id="page-16-2"></span>**Note**

#### **US keyboard layout**

Every keyboard connected to the CID1201P is interpreted as having a US keyboard layout.

• If you are not using a keyboard with a US keyboard layout, use the following layout diagram to locate the keys accordingly:

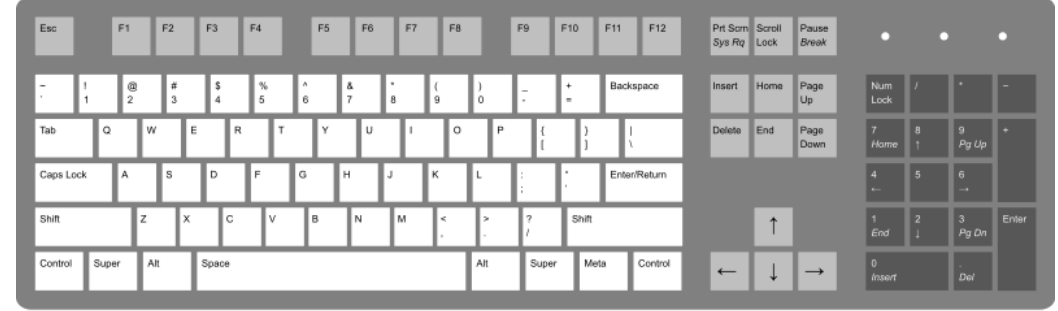

# **5.5 Connecting the power supply and switching on**

#### <span id="page-16-1"></span>**NOTICE**

#### **Validated external power supply unit**

Only power supply units validated by the manufacturer or EIZO may be used.

#### **Note**

- EIZO recommends waiting to connect the power supply until all other connections have been established.
- Connect the power plug of the external power supply unit to the voltage input of the CID1201P.

**Note:** Implement appropriate safeguards to prevent unintended disconnection from the power supply.

- Connect the power supply unit to the line power. **Note:** Use the power cable included in the scope of delivery for the respective country.
- Deactivate the power supply separator if one is installed.
- For devices with an on/off switch only: Switch on the CID1201P. **Note:** If the device is not working properly, check the system for incorrect connection or operation before contacting Service.

# <span id="page-17-0"></span>**6 Commissioning**

### **6.1 Setup menu**

<span id="page-17-1"></span>Before the CID1201P can be used with the EIZO video management system, it has to be configured for the respective network environment and for access to the Large Monitor Manager (LMM).

As described in the following, the CID1201P has a set-up function for setting the IP address of the LMM as well as its own IP address. In addition, the CID1201P has a function for calibrating a resistive touchscreen.

Access the setup menu using the USB keyboard:

See also the information on keyboard layout in [Connecting the keyboard \[](#page-16-0) $\blacktriangleright$  [17\].](#page-16-0)

- 1. Connect the USB keyboard to a free USB port on the CID1201P.
- 2. Press the <ALT> and <HOME> keys to access the setup menu.

<span id="page-17-2"></span>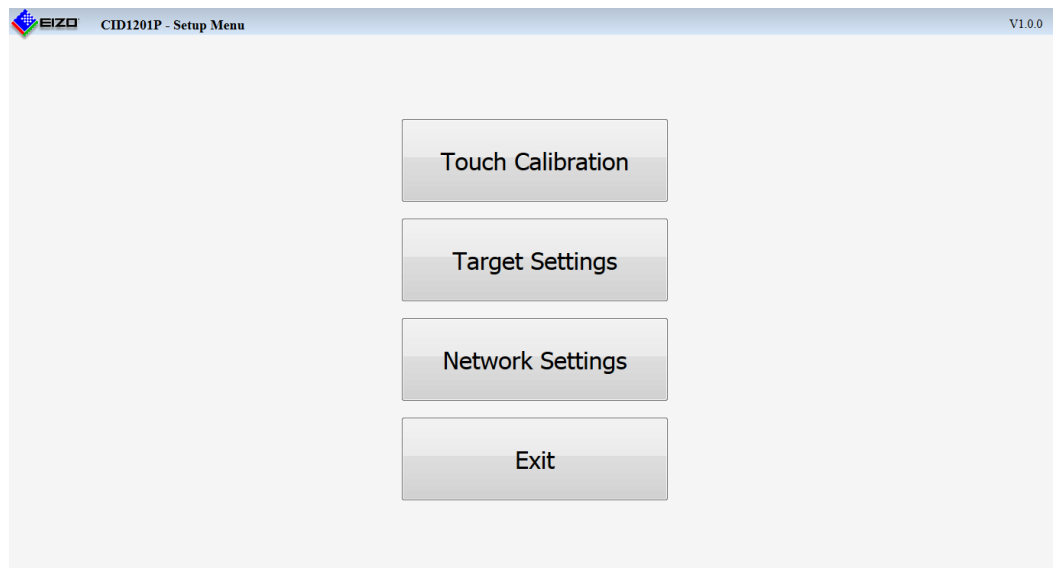

# **6.2 Calibrating the resistive touchscreen.**

<span id="page-18-0"></span>The calibration is only effective for a misaligned panel PC with a resistive touchscreen.

#### <span id="page-18-1"></span>**Note**

Refer to the panel PC manufacturer's instructions for use for information on the touchscreen of the CID1201P used.

Calibrating a resistive touchscreen consists of the following tasks:

- Setting the active area of the touchscreen.
- Adapting the active area of the touchscreen to the image content.

If the touchscreen is not calibrated optimally, the active area may not be in proper alignment with the image contents.

The CID1201P touchscreen was calibrated in the factory, meaning that on-site calibration is not necessarily required during initial installation.

#### **Note**

#### **Warm-up time**

Allow the device to warm up approximately 30 minutes prior to calibration.

Calibrate the touchscreen as follows:

- 1. Open the Setup menu.
- 2. Select "Touch Calibration".
- 3. Press the center of the crosshairs displayed sequentially at various calibration positions on the touchscreen. **Note:** EIZO recommends using a soft plastic stylus with a small head for the calibration, so that the centers of the crosshairs are pressed as precisely as possible.
- 4. The calibration ends automatically once the last crosshairs displayed are pressed.

*Commissioning 6.3 Entering the target address*

# **6.3 Entering the target address**

<span id="page-19-0"></span>The network address of the Large Monitor Manager to be operated must be specified as the target address in the CID1201P:

#### <span id="page-19-1"></span>**Note**

- Ensure that the target address set in the CID1201P uses the same network prefix and subnet as the LMM, for example, 169.254.213.xxx.
- The LMM0802 or LMM0804 can be operated via the standard interface or View Management. Both can be used to select layouts. In addition to layout selection, the View Management also allow selection of video sources. Additional information is available in the LMM instructions for use.
- 1. Open the Setup menu.
- 2. Select "Target Settings".

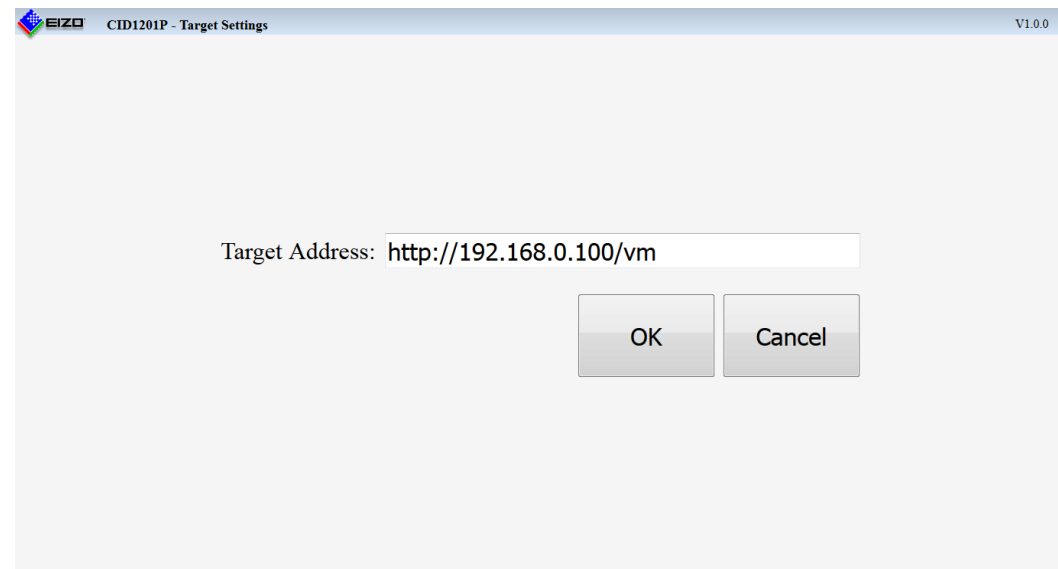

3. Enter the current network address of the LMM as the target address. Ask the network administrator if necessary.

**Note:** The following addresses are the fall back addresses of the respective LMM. They can be accessed in case an error occurs. These addresses cannot be changed. To enable access, the address must be permissible and routed within in the local network.

- LMM56800: 169.254.213.44:8080
- LMM56800 with current user interface and LMM0801: 169.254.213.44
- LMM0802 and LMM0804 with standard interface: 169.254.213.144
- LMM0802 and LMM0804 with View Management: 169.254.213.144/vm
- 4. Select "OK" to save the target address. Otherwise, exit the menu with "Cancel".
- 5. Select "Exit" to exit the Setup menu. The target system can now be accessed.

# **6.4 Network settings**

<span id="page-20-0"></span>The CID1201P default setting is to obtain the IP address from a DHCP server.

DHCP is a standard IT protocol and under normal circumstances assigns a suitable IP address to the CID1201P within a matter of seconds. If DHCP is active and there is no DHCP server in the network, or the network connection is blocked, the CID1201P attempts to establish a connection to the server for up to 60 seconds. A corresponding message is displayed if this is not possible. Contact the system administrator if the message persists on the touchscreen.

To change the network setting, proceed as follows:

- 1. Open the Setup menu.
- 2. Select "Network Settings" to open the menu.

<span id="page-20-1"></span>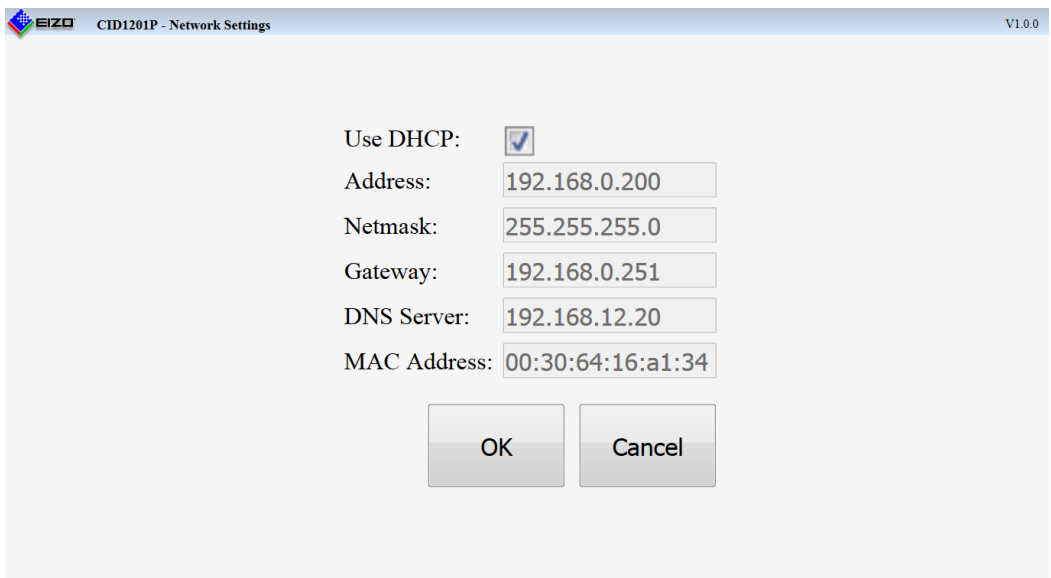

- 3. The following network settings are available:
	- Use DHCP: Set if the IP address should be obtained from a DHCP server. **Note:** If the check box is activated, all other settings are grayed out and cannot be selected.
	- IP address: Manual entry of the IP address.
	- Netmask: Manual entry of the netmask.
	- Gateway: Manual entry of the gateway address.
	- DNS Server: Manual entry of the DNS server address.
	- MAC Address: Displays the MAC address of the CID1201P.
- 4. Select "OK" to save the modified settings. Otherwise, exit the menu with "Cancel". **Note:** Saving the network settings can take a while. A rotating hourglass is displayed during this time. When the settings have been saved, the Setup menu appears.
- 5. Select "Exit" to exit the Setup menu. The target system can now be accessed.

*Commissioning 6.5 Access to the Large Monitor Manager (LMM)*

# **6.5 Access to the Large Monitor Manager (LMM)**

<span id="page-21-0"></span>The CID1201P works with the following Large Monitor Manager (LMM) systems:

- LMM56800 **Note:** EIZO offers two versions of the LMM56800. They differ by order number: 6GF60201AB00 for the initial version and 6GF60201AB10 for the latest version.
- LMM0801
- LMM0802
- $\bullet$  LMM0804

After being switched on, the CID1201P connects automatically to the LMM specified in the target address. As soon as the connection is established you can perform [operations \[](#page-22-0)[}](#page-22-0) [23\]](#page-22-0) on the LMM.

#### **Note**

If an error message is displayed after switching on, check whether the target address and network settings are correct, the network is running, and all cables are correctly connected, before contacting Service.

# <span id="page-22-0"></span>**7 Operation**

# **7.1 Switching on / off**

#### <span id="page-22-1"></span>**Note**

- Become familiar with the CID1201P before switching it on and ensure that the connections are correctly connected.
- Follow the switching on/off information in the manufacturer's panel PC instructions for use.

The CID1201P is connected to line power with a power supply unit.

#### **NOTICE**

#### **Validated external power supply unit**

Only power supply units validated by the manufacturer or EIZO may be used.

#### **On / off switch**

If the CID1201P is equipped with an on/off switch, it can be used to turn the device on and off. In this case the power supply unit in standby continues to be supplied with voltage and the device is not fully disconnected from line power.

#### **Full separation from line power**

To fully separate the CID1201P from line power, the power cable of the power supply unit must be disconnected from the line power. Either pull the power cable plug from the line power socket or use a separator.

To switch on the CID1201P again after complete disconnection from the power supply, insert the power cable plug in the line power socket or deactivate the separator.

# **7.2 Touchscreen**

#### <span id="page-23-0"></span>**NOTICE**

#### **Using the touchscreen**

- Do not operate the touchscreen with hard or sharp objects, such as a pen or screwdriver. These could damage the touchscreen surface.
- Follow the information on handling the surface of the touchscreen in the manufacturer's instructions for use.
- Follow the information on cleaning and disinfecting agents in section [Cleaning and](#page-24-0) [maintenance \[](#page-24-0)[}](#page-24-0) [25\]](#page-24-0).

The CID1201P touchscreen enables the user to perform operations with the touch of a finger that would otherwise have to be performed with a mouse.

When configured correctly, the CID1201P automatically connects to the specified Large Monitor Manager (LMM) after booting.

Perform the following operations on the touchscreen of the CID1201P in an LMM system:

- Select the active layout from the predefined layouts.
- Select the video sources and assign the output to the monitor.

#### **Note**

Additional information regarding View Management and other topics can be found in the instructions for use for the LMM.

# <span id="page-24-0"></span>**8 Cleaning and maintenance**

# **8.1 Cleaning and maintenance**

#### <span id="page-24-1"></span>**Note**

Observe the cleaning information from the panel PC manufacturer. The documentation is available on the documentation CD provided.

### **8.2 Disinfection**

#### <span id="page-24-2"></span>**NOTICE**

Never sterilize the CID1201P in a steam autoclave, and never immerse or rinse in water or other solutions.

# <span id="page-25-0"></span>**9 Troubleshooting**

#### **NOTICE**

#### <span id="page-25-1"></span>**Permissible ambient temperature**

To ensure proper and safe operation of the device, the ambient temperature must remain within the permissible ambient temperature range.

• Observe the information from the panel PC manufacturer.

#### **Note**

Observe the troubleshooting information in the manufacturer's panel PC instructions for use.

# <span id="page-26-0"></span>**10 Technical specifications**

# **10.1 Certificates, approvals, and standards**

#### <span id="page-26-1"></span>**Note**

Refer to the manufacturer's panel PC instructions for use for information on the certificates, approvals, and standards.

# **10.2 Electromagnetic compatibility (EN60601-1-2)**

#### <span id="page-26-2"></span>**Secure network with CID1201P**

If a network of electrical devices is operated, the user is responsible for ensuring that the entire system meets the requirements of the following guidelines for medical electrical devices:

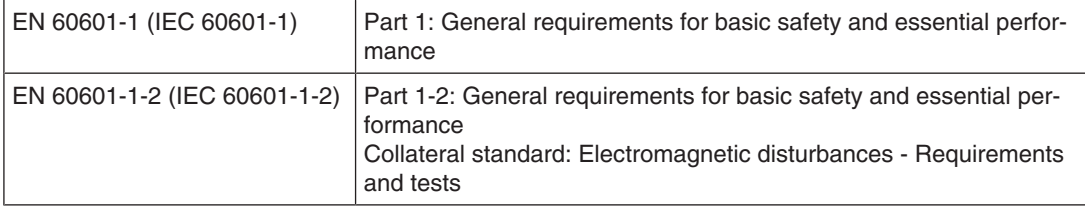

#### **Note**

Observe the information on electromagnetic compatibility in the manufacturer's panel PC instructions for use.

*11.1 Guidelines and manufacturer's declaration – electromagnetic emissions*

# <span id="page-27-0"></span>**11 Appendix**

### <span id="page-27-1"></span>**11.1 Guidelines and manufacturer's declaration – electromagnetic emissions**

Observe the information in the manufacturer's instructions for use.

### **11.2 Warranty**

<span id="page-27-9"></span><span id="page-27-2"></span>Opening of the housing, or electrical or mechanical changes on or in the device, result in cancellation of the warranty. For warranty details, please contact the sales partner from whom you purchased the product. These warranty conditions are neither extended nor limited by the contents of this instruction manual.

### **11.3 Repairs**

<span id="page-27-3"></span>Please contact the sales partner from whom you purchased the product.

### **11.4 Environmental protection**

<span id="page-27-8"></span><span id="page-27-4"></span>Comply with all local requirements and laws pertaining to the disposal of devices.

The device is in compliance with directive 2011/65/EU for limiting the use of specific hazardous materials in electric and electronic devices.

### **11.5 Additional devices**

<span id="page-27-5"></span>Connected devices such as network routers must meet the relevant safety standards.

# **11.6 Contact**

#### <span id="page-27-7"></span><span id="page-27-6"></span>**Support during installation and for technical questions**

[www.eizo-or.com](http://www.eizo-or.com/de/startseite/)

# **11.7 Trademarks**

<span id="page-28-0"></span>The EIZO Logo is a registered trademark of EIZO Corporation in Japan and other countries.

EIZO is a registered trademark of EIZO Corporation in Japan and other countries.

RadiForce is a registered trademark of EIZO Corporation in Japan and other countries.

CuratOR is a registered trademark of EIZO Corporation in Japan and other countries.

RadiCS is a registered trademark of EIZO Corporation in Japan and other countries.

RadiNET is a registered trademark of EIZO Corporation in Japan and other countries.

ScreenManager is a registered trademark of EIZO Corporation in Japan and other countries.

Windows is a registered trademark of Microsoft Corporation in the United States and other countries.

Apple is a registered trademark of Apple Inc.

Macintosh is a registered trademark of Apple Inc.

Mac is a registered trademark of Apple Inc.

VESA is a registered trademark of the Video Electronics Standards Association in the United States and other countries.

All other trademarks are the properties of their respective owners.

### **11.8 Manufacturer's information**

<span id="page-28-1"></span>EIZO is the distributor of the CID1201P. Additional information on the device hardware is available in the manufacturer's instructions for use. The CID1201P name plate contains the name of the manufacturer.

# **Index**

# <span id="page-29-0"></span>**A**

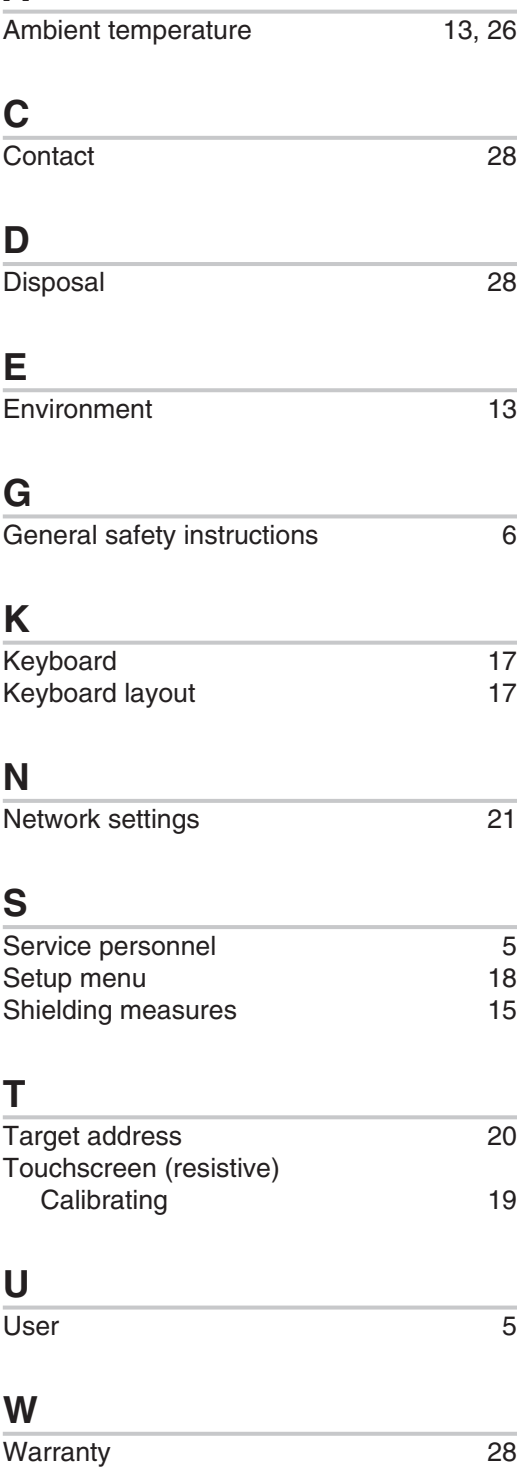

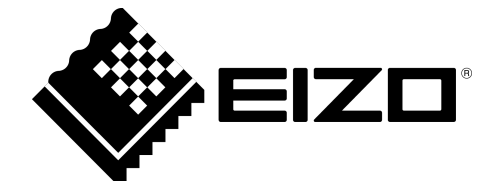

EIZO GmbH Carl-Benz-Straße 3 76761 Rülzheim Germany

Instructions for Use, 05/2019 CID1201P 1074770-002

Copyright © 2019 EIZO GmbH. All rights reserved.